## **5. BAB V**

## **IMPLEMENTASI DAN PENGUJIAN**

#### **5.1 IMPLEMENTASI PROGRAM**

Implementasi program digunakan untuk menerapkan perancangan halaman yang ada pada program. Adapun implementasi sistem informasi pembelian dan penjualan pada PD. Sari Mulia Jambi dapat dijabarkan sebagai berikut:

1. Halaman *Login*

Halaman *login* merupakan halaman yang digunakan admin atau karyawan untuk masuk ke halaman utama dengan mengisi *username* dan *password* di kolom yang tersedia. Gambar 5.1 *login* merupakan hasil implementasi dari rancangan pada gambar 4.28.

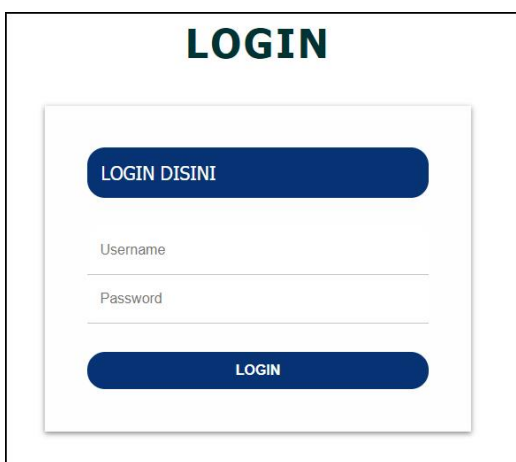

**Gambar 5.1 Halaman** *Login*

2. Halaman *Input* Vendor

Halaman *input* vendor merupakan halaman yang digunakan admin untuk menambah data vendor dengan mengisi data vendor di kolom yang tersedia. Gambar 5.2 *input* vendor merupakan hasil implementasi dari rancangan pada gambar 4.29.

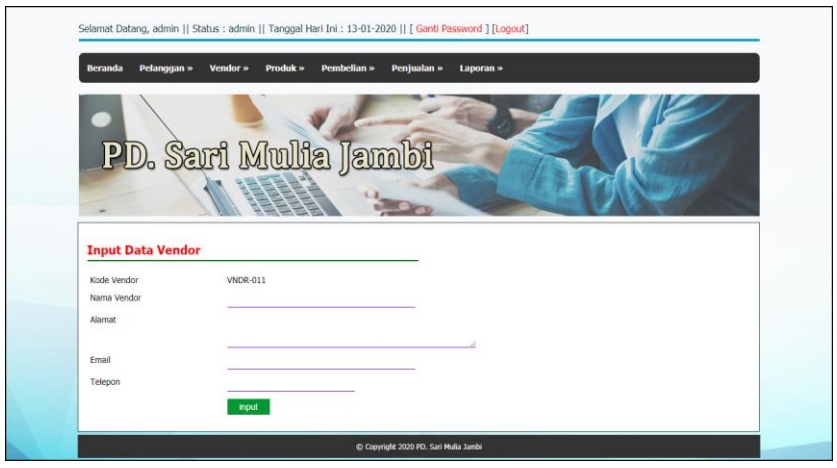

**Gambar 5.2 Halaman** *Input* **Vendor**

3. Halaman *Input* User

Halaman *input* user merupakan halaman yang digunakan admin untuk menambah data user dengan mengisi data user di kolom yang tersedia. Gambar 5.3 *input* user merupakan hasil implementasi dari rancangan pada gambar 4.30.

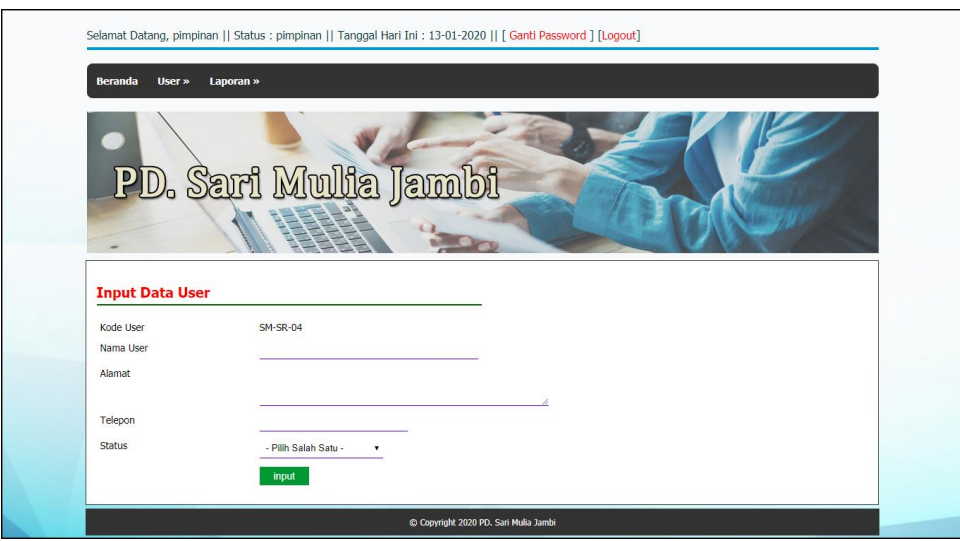

**Gambar 5.3 Halaman** *Input* **User**

4. Halaman *Input* Kategori Produk

Halaman *input* kategori produk merupakan halaman yang digunakan admin untuk menambah data kategori produk dengan mengisi nama kategori produk di kolom yang tersedia. Gambar 5.4 *input* kategori produk merupakan hasil implementasi dari rancangan pada gambar 4.31.

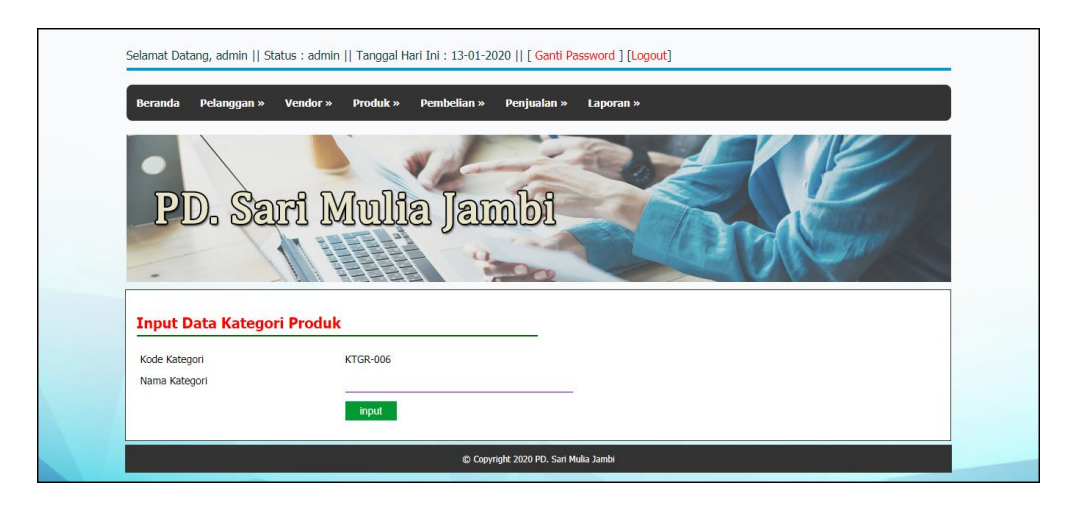

**Gambar 5.4 Halaman** *Input* **Kategori Produk**

5. Halaman *Input* Produk

Halaman *input* produk merupakan halaman yang digunakan admin untuk menambah data produk dengan mengisi data produk di kolom yang tersedia. Gambar 5.5 *input* produk merupakan hasil implementasi dari rancangan pada gambar 4.32.

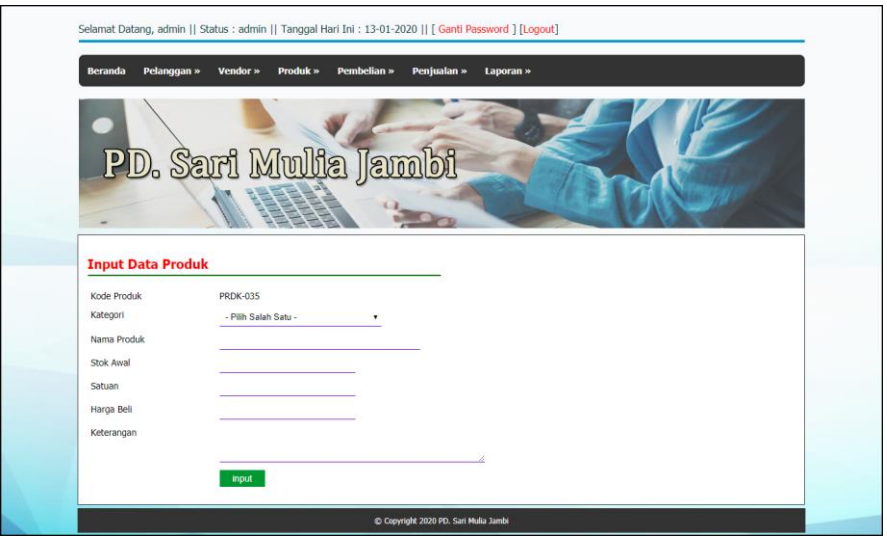

**Gambar 5.5 Halaman** *Input* **Produk**

6. Halaman *Input* Pembelian

Halaman *input* pembelian merupakan halaman yang digunakan admin untuk menambah data pembelian dengan mengisi data pembeian di kolom yang tersedia. Gambar 5.6 *input* pembelian merupakan hasil implementasi dari rancangan pada gambar 4.33.

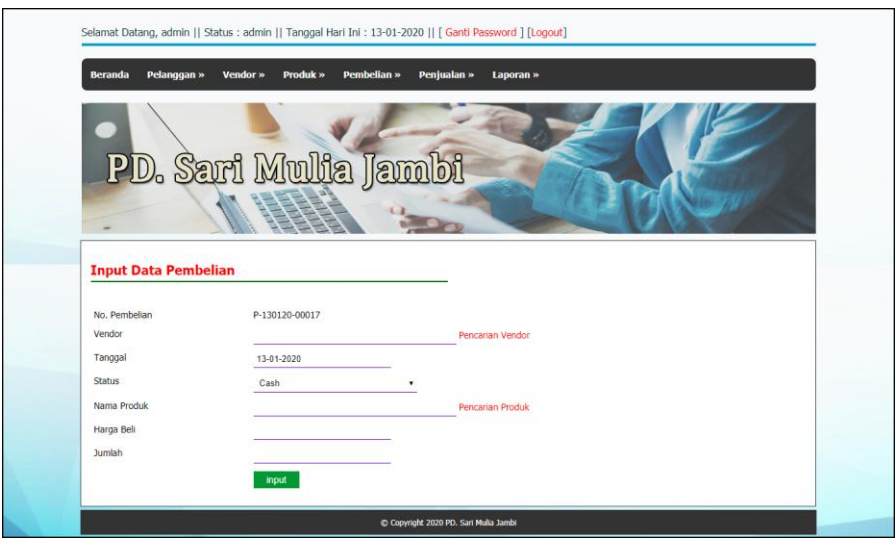

**Gambar 5.6 Halaman** *Input* **Pembelian**

7. Halaman *Input* Detail Pembelian

Halaman *input* detail pembelian merupakan halaman yang digunakan admin untuk menambah data detail pembelian dengan mengisi data detail pembelian di kolom yang tersedia. Gambar 5.7 *input* pembelian merupakan hasil implementasi dari rancangan pada gambar 4.34.

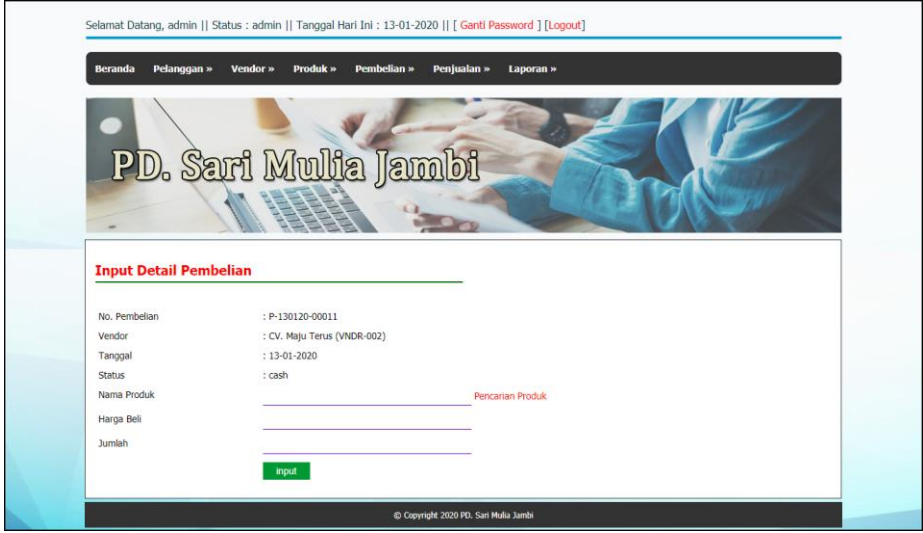

**Gambar 5.7 Halaman** *Input* **Detail Pembelian**

8. Halaman *Input* Penjualan

Halaman *input* penjualan merupakan halaman yang digunakan oleh admin atau karyawan untuk menambah data penjualan baru ke dalam sistem dengan dimana admin diwajibkan mengisi data penjualan pada kolom yang telah tersedia pada sistem. Gambar 5.8 *input* penjualan merupakan hasil implementasi dari rancangan pada gambar 4.35.

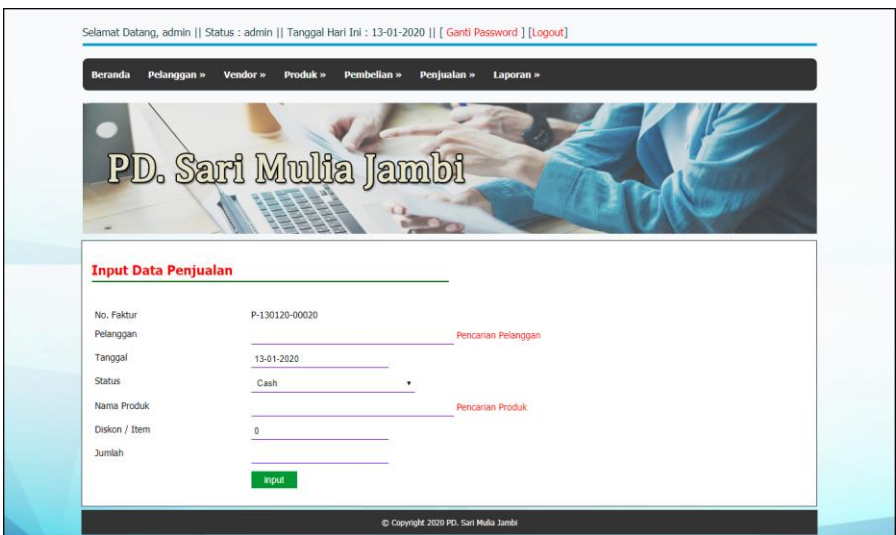

**Gambar 5.8 Halaman** *Input* **Penjualan**

#### 9. Halaman *Input* Detail Penjualan

Halaman *input* detail penjualan merupakan halaman yang digunakan admin untuk menambah data detail penjualan dengan mengisi data detail penjualan di kolom yang tersedia. Gambar 5.9 *input* pembelian merupakan hasil implementasi dari rancangan pada gambar 4.36.

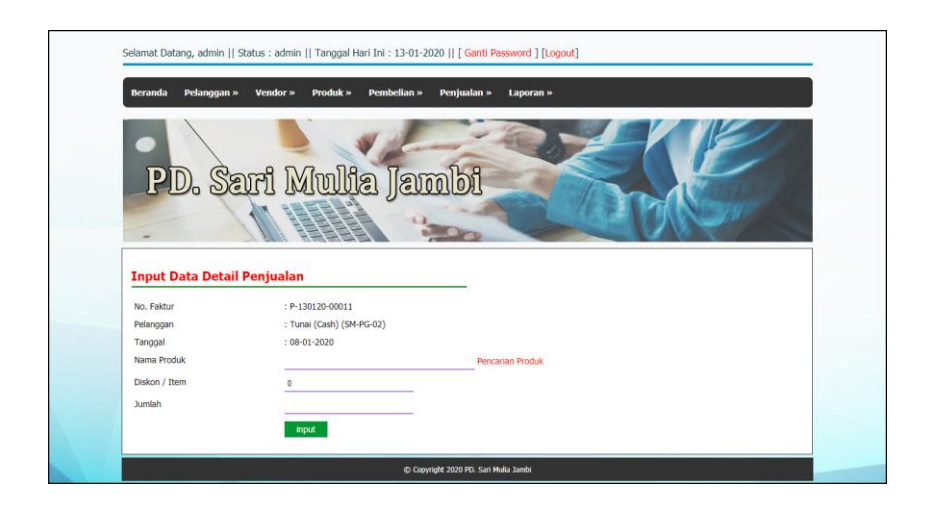

**Gambar 5.9 Halaman** *Input* **Detail Penjualan**

10. Halaman Beranda

Halaman beranda merupakan halaman pertama setelah admin atau karyawan melakukan *login* dimana halaman ini menampilkan gambaran umum dari perusahaan, cara penggunaan sisem dan terdapat menu-menu untuk menampilkan informasi yang lain. Gambar 5.10 beranda admin merupakan hasil implementasi dari rancangan pada gambar 4.37

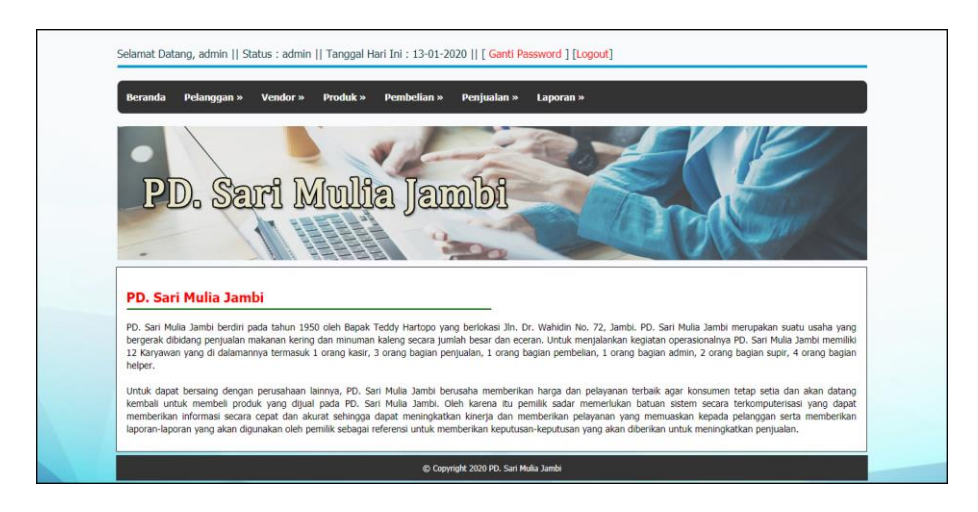

**Gambar 5.10 Halaman Halaman Beranda**

#### 11. Halaman Tabel Pelanggan

Halaman tabel pelanggan merupakan halaman yang digunakan untuk mengelola data pelanggan dengan menampilkan informasi mengenai pelanggan dan terdapat *link* untuk mengubah dan menghapus data pelanggan. Gambar 5.11 tabel pelanggan merupakan hasil implementasi dari rancangan pada gambar 4.38.

| <b>Beranda</b><br>Pelanggan »   | Vendor »<br>Produk » | Pembelian »<br>Penjualan »        | Laporan »    |                           |                             |
|---------------------------------|----------------------|-----------------------------------|--------------|---------------------------|-----------------------------|
| <b>Tabel Pelanggan</b>          |                      | <mark>PD. Sari Mulia Jambi</mark> |              |                           |                             |
| Nama Pelanggan:                 |                      | Cari                              |              |                           |                             |
| <b>Kode Pelanggan</b><br>No.    | Nama Pelanggan       | <b>Alamat</b>                     | <b>Telp</b>  | <b>Fmail</b>              | <b>Ubah</b><br><b>Hapus</b> |
| <b>SM-PG-06</b><br>$\mathbf{1}$ | Harison Chandra      | Jl. Pedurungan Baru Raya No.7     | 081377727779 | harison.chandra@gmail.com | O<br>Ø                      |
|                                 | Jenny                | Jln. Imam Bonjol No. 3            | 085269156687 | jenny@yahoo.com           | $\boldsymbol{\omega}$<br>⊘  |
| $SM-PG-03$<br>$\overline{2}$    |                      |                                   |              |                           |                             |
| 3 SM-PG-10                      | PD. Inti Boga        | Muara Bungo                       | 555 22       | intiboga12@gmail.com      | $\boldsymbol{\omega}$<br>⊘  |
| SM-PG-09<br>4                   | PD. Manis Jaya       | Kuala Tungkal                     | 444 44       | manistaya@gmail.com       | $\boldsymbol{\omega}$<br>⊘  |
| 5 SM-PG-05                      | Resty                | Jln. Yos Sudarso No. 11           | 081293392199 | resti@yahoo.com           | Ø<br>⊘                      |
| 6 SM-PG-02                      | Tunai (Cash)         |                                   | ٠            |                           | ⊘<br>O                      |
| SM-PG-08<br>$\overline{7}$      | UD Inti Sari         | Mayang                            | 329980       | intisari@gmail.com        | O<br>⊘                      |
| 8 SM-PG-07                      | UD. Puncak Jaya      | <b>Talang Banjar</b>              | 222222       | puncakjaya@gmail.com      | $\boldsymbol{\omega}$<br>⊘  |
| $SM-PG-01$<br>9                 | Vivi Septiani        | Jln, Raden Mattaher No. 5         | 085169153155 | vivi_septi@gmai.com       | O<br>⊘                      |

**Gambar 5.11 Halaman Tabel Pelanggan**

## 12. Halaman Tabel Vendor

Halaman tabel vendor merupakan halaman yang digunakan untuk mengelola data vendor dengan menampilkan informasi mengenai vendor dan terdapat *link* untuk mengubah dan menghapus data vendor. Gambar 5.12 tabel supplier merupakan hasil implementasi dari rancangan pada gambar 4.39.

| <b>Beranda</b>          | Pelanggan »         | Vendor »<br>Produk »  | <b>Pembelian »</b><br>Penjualan » | Laporan » |                            |                     |                                              |
|-------------------------|---------------------|-----------------------|-----------------------------------|-----------|----------------------------|---------------------|----------------------------------------------|
|                         |                     |                       |                                   |           |                            |                     |                                              |
|                         |                     |                       |                                   |           |                            |                     |                                              |
|                         |                     |                       |                                   |           |                            |                     |                                              |
|                         |                     |                       |                                   |           |                            |                     |                                              |
|                         |                     |                       | <mark>PD. Sari Mulia Jambi</mark> |           |                            |                     |                                              |
|                         |                     |                       |                                   |           |                            |                     |                                              |
|                         |                     |                       |                                   |           |                            |                     |                                              |
|                         | <b>Tabel Vendor</b> |                       |                                   |           |                            |                     |                                              |
| Nama Vendor:            |                     |                       | Cari                              |           |                            |                     |                                              |
| No.                     | <b>Kode Vendor</b>  | <b>Nama Vendor</b>    | <b>Alamat</b>                     | Telp      | Email                      | <b>Ubah</b>         | <b>Hapus</b>                                 |
| $\mathbf{1}$            | <b>VNDR-002</b>     | CV. Maju Terus        | Jl. Bandungan Raya                | 111 22    | majuterus@gmail.com        | Ø                   | $\boldsymbol{\Omega}$                        |
| $\sqrt{2}$              | <b>VNDR-005</b>     | CV. Sari Boga         | Jl. Nikmat                        | 123 55    | sariboga@gmail.com         | ⊘                   | $\boldsymbol{\Omega}$                        |
| $\overline{\mathbf{3}}$ | <b>VNDR-009</b>     | PD Boga Makmur        | Jl. Boga Masak                    | 123 45    | bogamakmur@gmail.com       | ⊘                   | O                                            |
|                         | VNDR-007            | PD Sari Manis         | JI. Manis                         | 333 22    | sarimanis@gmail.com        | $\circledcirc$      | O                                            |
| $\overline{4}$          |                     | PD Sukses Bersama     | JI, Sukses                        | 555 55    | suksesbersama@gmail.com    | ⊘                   | O                                            |
| 5                       | <b>VNDR-008</b>     |                       |                                   |           |                            |                     |                                              |
| 6                       | VNDR-004            | PT. Intisari Artaboga | Jl. Orang Kayo Hitam              | 333 21    | intisariartaboga@gmail.com |                     |                                              |
| $\overline{7}$          | <b>VNDR-003</b>     | PT. Sukses Bersama    | Jl. Kembang Raya                  | 222 11    | suksesbersama@gmail.com    | $\circledcirc$      | $\ddot{\mathbf{c}}$                          |
| $\mathbf{a}$            | <b>VNDR-010</b>     | UD Jaya Bersama       | Jl. Jaya Wijaya                   | 123 45    | jayabersama@gmail.com      | ⊘                   | O                                            |
| 9                       | VNDR-001            | UD. Hasindo Utama     | Jl. Pedurungan Baru Raya          | 333 22    | hasindoutama@gmail.com     | $\circledcirc$<br>⊘ | $\ddot{\mathbf{c}}$                          |
| 10                      | <b>VNDR-006</b>     | UD. Jaya Makmur       | Jl. Makmur                        | 222 33    | makmurjaya@gmail.com       | ⊘                   | $\ddot{\mathbf{c}}$<br>$\boldsymbol{\omega}$ |

**Gambar 5.12 Halaman Tabel Vendor**

13. Halaman Tabel Kategori Produk

Halaman tabel kategori produk merupakan halaman yang digunakan untuk mengelola data kategori produk dengan menampilkan informasi mengenai kategori produk dan terdapat *link* untuk menghapus data kategori produk. Gambar 5.13 tabel kategori produk merupakan hasil implementasi dari rancangan pada gambar 4.40.

| Pelanggan »<br><b>Beranda</b>                  | Vendor »<br><b>Produk »</b>             | Pembelian »<br>Penjualan »<br>Laporan » |                                       |
|------------------------------------------------|-----------------------------------------|-----------------------------------------|---------------------------------------|
|                                                | PD. Sari Mulia Jambi                    | $\alpha$                                |                                       |
| <b>Tabel Kategori Produk</b><br>Nama Kategori: |                                         | Cari                                    |                                       |
|                                                |                                         |                                         |                                       |
| No.                                            | <b>Kode Kategori</b><br><b>KTGR-003</b> | <b>Nama Kategori</b><br>Kacang          | <b>Hapus</b><br>$\boldsymbol{\Omega}$ |
| $\overline{2}$                                 | KTGR-004                                | Makanan Kering                          | o                                     |
| 3                                              | KTGR-005                                | Minuman                                 | $\boldsymbol{\Omega}$                 |

**Gambar 5.13 Halaman Tabel Kategori Produk**

#### 14. Halaman Tabel Produk

Halaman tabel produk merupakan halaman yang digunakan untuk mengelola data produk dengan menampilkan informasi mengenai produk dan terdapat *link* untuk mengubah dan menghapus data produk. Gambar 5.14 tabel produk merupakan hasil implementasi dari rancangan pada gambar 4.41.

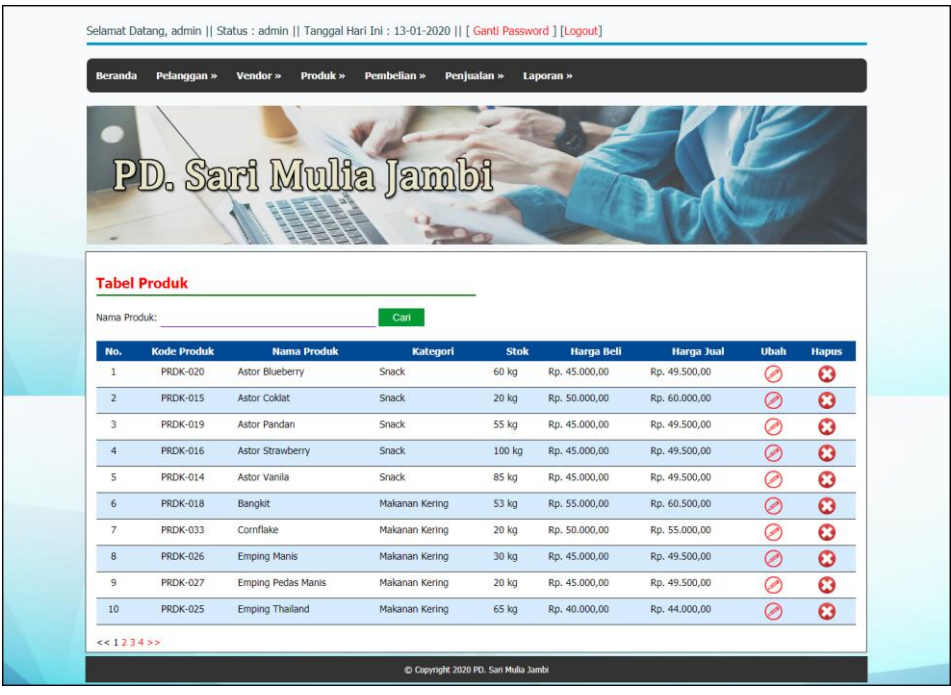

#### **Gambar 5.14 Halaman Tabel Produk**

15. Halaman Tabel Pembelian

Halaman tabel pembelian merupakan halaman yang digunakan untuk menampilkan data pembelian berdasarkan tanggal yang dipilih dan terdapat *link* untuk melihat detail dan menghapus data pembelian. Gambar 5.15 tabel pembelian merupakan hasil implementasi dari rancangan pada gambar 4.42.

| <b>Beranda</b><br>Pelanggan » | Produk »<br>Pembelian »<br>Vendor » | Penjualan »    | Laporan »              |               |                       |
|-------------------------------|-------------------------------------|----------------|------------------------|---------------|-----------------------|
|                               | PD. Sari Mulia Jam                  |                |                        |               |                       |
| <b>Tabel Pembelian</b>        |                                     |                |                        |               |                       |
| Dari Tanggal                  |                                     |                |                        |               |                       |
|                               |                                     |                |                        |               |                       |
|                               |                                     |                |                        |               |                       |
|                               | Can                                 |                |                        |               |                       |
| <b>No. Pembelian</b>          | <b>Vendor</b>                       | <b>Tanggal</b> | <b>Total Pembelian</b> | <b>Detail</b> | <b>Hapus</b>          |
| P-050120-00001                | CV. Sari Boga                       | 05-01-2020     | Rp. 45.000.000,00      | Q             | $\bm{c}$              |
| P-050120-00002                | CV. Sari Boga                       | 05-01-2020     | Rp. 45.000.000.00      | $Q_{\rm c}$   | $\bm{c}$              |
| P-060120-00003                | CV. Maju Terus                      | 06-01-2020     | Rp. 2.750.000,00       | Q             | o                     |
| P-090120-00004                | CV. Maju Terus                      | 09-01-2020     | Rp. 11.200.000,00      | Q             | $\boldsymbol{\omega}$ |
| P-100120-00005                | CV. Sari Boga                       | 10-01-2020     | Rp. 4.900.000,00       | $\mathbb{Q}$  | $\boldsymbol{\Omega}$ |
| Ke Tanggal<br>P-100120-00006  | CV. Maju Terus                      | 10-01-2020     | Rp. 50.000.000,00      | Q             | o                     |
| P-130120-00007                | UD. Jaya Makmur                     | 13-01-2020     | Rp. 2.500.000,00       | $Q_{\rm c}$   | $\bm{c}$              |
| P-130120-00008                | UD Jaya Bersama                     | 13-01-2020     | Rp. 2.250.000,00       | $\mathbb{Q}$  | $\boldsymbol{\omega}$ |
| P-130120-00009                | PD Sukses Bersama                   | 13-01-2020     | Rp. 4.000.000,00       | $\mathbb{Q}$  | $\boldsymbol{\omega}$ |
| P-130120-00010                | PD Boga Makmur                      | 13-01-2020     | Rp. 4.000.000,00       | $\mathbb{Q}$  | $\boldsymbol{\Omega}$ |

**Gambar 5.15 Halaman Tabel Pembelian**

## 16. Halaman Tabel Penjualan

Halaman tabel penjualan merupakan halaman yang digunakan untuk menampilkan data penjualan berdasarkan tanggal yang dipilih dan terdapat *link* untuk melihat detail dan menghapus data penjualan. Gambar 5.16 tabel penjualan merupakan hasil implementasi dari rancangan pada gambar 4.43.

| <b>Beranda</b><br>Pelanggan » | Vendor »<br>Produk »<br>Pembelian » | Penjualan »    | Laporan »              |               |                            |
|-------------------------------|-------------------------------------|----------------|------------------------|---------------|----------------------------|
|                               |                                     |                |                        |               |                            |
|                               |                                     |                |                        |               |                            |
|                               |                                     |                |                        |               |                            |
| $\vert \mathsf{P} \vert$      | <mark>D. Sari Mulia Jambi</mark>    |                |                        |               |                            |
|                               |                                     |                |                        |               |                            |
|                               |                                     |                |                        |               |                            |
| <b>Tabel Penjualan</b>        |                                     |                |                        |               |                            |
|                               |                                     |                |                        |               |                            |
|                               |                                     |                |                        |               |                            |
| Dari Tanggal                  |                                     |                |                        |               |                            |
|                               |                                     |                |                        |               |                            |
|                               | Cari                                |                |                        |               |                            |
| <b>No. Faktur</b>             | Pelanggan                           | <b>Tanggal</b> | <b>Total Penjualan</b> | <b>Detail</b> | <b>Hapus</b>               |
| J-130120-00001                | Tunai (Cash)                        | 13-01-2020     | Rp. 600.000,00         | Q             | ၜ                          |
| P-130120-00002                | Resty                               | 13-01-2020     | Rp. 742.500,00         | Q             | Ø                          |
| P-130120-00003                | Wenda                               | 13-01-2020     | Rp. 770.000,00         | $Q_{\rm c}$   | Ø                          |
| P-130120-00004                | <b>UD Inti Sari</b>                 | 13-01-2020     | Rp. 1.732.500,00       | $\mathbb{Q}$  | $\boldsymbol{\omega}$      |
| P-130120-00005                | Jenny                               | 10-01-2020     | Rp. 770.000,00         | Q             | Ø                          |
| P-130120-00006                | Harison Chandra                     | 12-01-2020     | Rp. 1.887.500,00       | $\mathbb{Q}$  | Ø                          |
| P-130120-00007                | Vivi Septiani                       | 10-01-2020     | Rp. 495.000,00         | $\mathbb{Q}$  |                            |
| Ke Tanggal<br>P-130120-00008  | PD. Inti Boga                       | 13-01-2020     | Rp. 1.110.000,00       | Q             | Ø<br>$\boldsymbol{\Omega}$ |
| P-130120-00009                | Tunai (Cash)                        | 12-01-2020     | Rp. 714.000,00         | Q             | $\bm{c}$                   |

**Gambar 5.16 Halaman Tabel Penjualan**

## 17. Halaman Tabel Detail Pembelian

Halaman tabel detail pembelian merupakan halaman yang berisikan informasi mengenai detail pembelian berdasarkan no. pembelian dan terdapat tombol untuk menambah detail pembelian dari dalam sistem. Gambar 5.17 tabel transaksi pembelian merupakan hasil implementasi dari rancangan pada gambar 4.44

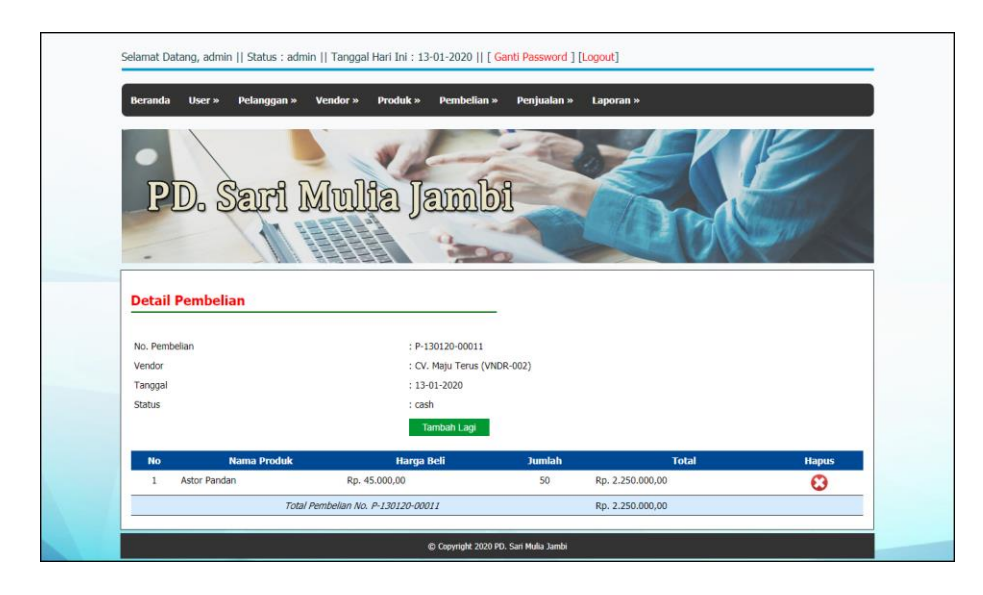

**Gambar 5.17 Halaman Tabel Detail Pembelian**

18. Halaman Tabel Detail Penjualan

Halaman tabel detail penjualan merupakan halaman yang berisikan informasi mengenai detail penjualan berdasarkan no. faktur dan untuk menambah detail penjualan dari dalam sistem dan form untuk melakukan pembayaran. Gambar 5.18 tabel detail penjualan merupakan hasil implementasi dari rancangan pada gambar 4.45.

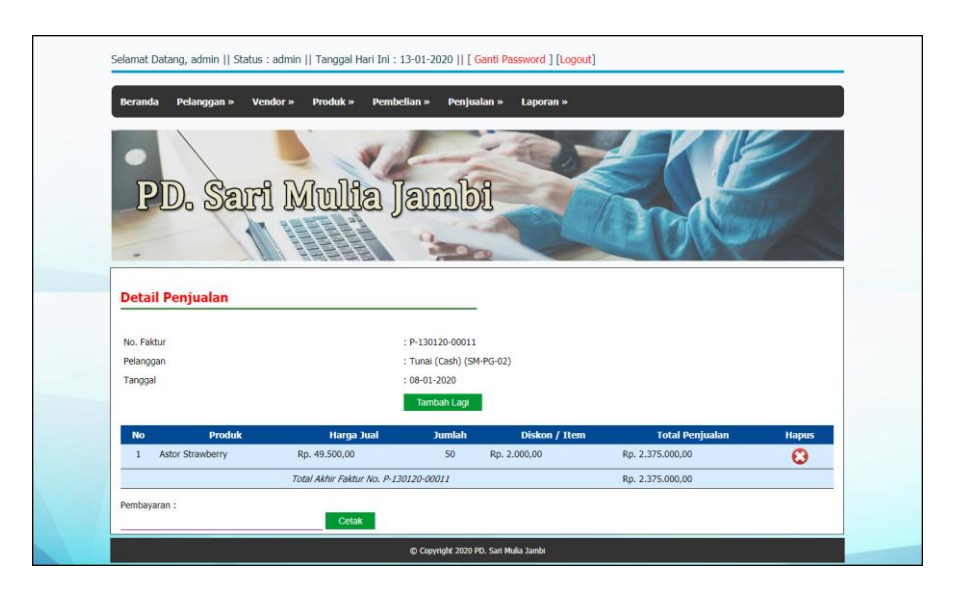

**Gambar 5.18 Halaman Tabel Detail Penjualan**

#### 19. Halaman Laporan Pembelian

Halaman laporan pembelian merupakan laporan yang digunakan admin untuk mencetak data rekapan penjualan berdasarkan tanggal yang telah dipilih Gambar 5.19 laporan pembelian merupakan hasil implementasi dari rancangan pada gambar 4.46.

|                  | LAPORAN DATA PEMBELIAN PERIODE: 01-01-2020 S/D 13-01-2020 |                          |                                                           |                                          |                                |                        |  |  |  |  |
|------------------|-----------------------------------------------------------|--------------------------|-----------------------------------------------------------|------------------------------------------|--------------------------------|------------------------|--|--|--|--|
|                  | Alamat : Jln. Dr. Wahidin No. 72, Jambi                   |                          |                                                           |                                          |                                |                        |  |  |  |  |
|                  | Telepon: 0896 4984 9888<br>Tanggal Cetak: 13-01-2020      |                          |                                                           |                                          |                                |                        |  |  |  |  |
|                  |                                                           |                          |                                                           |                                          |                                |                        |  |  |  |  |
| No.              | <b>No. Pembelian</b>                                      | <b>Tanggal Pembelian</b> | <b>Vendor</b>                                             | <b>Produk</b>                            | <b>Harga Beli</b>              | <b>Total Pembelian</b> |  |  |  |  |
| $\mathbf{1}$     | P-050120-00001                                            | $05 - 01 - 2020$         | CV. Sari Boga                                             | 1000 Astor Coklat                        | Rp. 45.000,00                  | Rp. 45.000.000,00      |  |  |  |  |
| $\overline{2}$   | P-050120-00002                                            | 05-01-2020               | CV. Sari Boga                                             | 500 Astor Strawberry<br>500 Astor Vanila | Rp. 45.000,00<br>Rp. 45.000,00 | Rp. 45.000.000,00      |  |  |  |  |
| 3                | P-060120-00003                                            | $06 - 01 - 2020$         | CV. Maju Terus                                            | 50 Kacang Koro Kupas                     | Rp. 55,000.00                  | Rp. 2.750.000,00       |  |  |  |  |
| $\overline{4}$   | P-090120-00004                                            | $09 - 01 - 2020$         | CV. Maju Terus                                            | 200 Astor Pandan                         | Rp. 56.000,00                  | Rp. 11.200.000,00      |  |  |  |  |
| 5                | P-100120-00005                                            | 10-01-2020               | CV. Sari Boga                                             | 100 Astor Coklat                         | Rp. 49.000.00                  | Rp. 4.900.000.00       |  |  |  |  |
| 6                | P-100120-00006                                            | $10 - 01 - 2020$         | CV. Maju Terus                                            | 1000 Astor Coklat                        | Rp. 50.000,00                  | Rp. 50.000.000,00      |  |  |  |  |
| $\overline{7}$   | P-130120-00007                                            | 13-01-2020               | UD, Java Makmur                                           | 50 Cornflake                             | Rp. 50,000,00                  | Rp. 2.500.000,00       |  |  |  |  |
| $\boldsymbol{8}$ | P-130120-00008                                            | $13-01-2020$             | <b>UD Jaya Bersama</b>                                    | 50 Emping Manis                          | Rp. 45.000,00                  | Rp. 2.250.000,00       |  |  |  |  |
| $\overline{9}$   | P-130120-00009                                            | 13-01-2020               | PD Sukses Bersama                                         | 50 Nastar Keju                           | Rp. 80.000,00                  | Rp. 4.000.000.00       |  |  |  |  |
| 10               | P-130120-00010                                            | 13-01-2020               | PD Boga Makmur                                            | 50 Semprong Biasa                        | Rp. 80.000,00                  | Rp. 4.000.000,00       |  |  |  |  |
| 11               | P-130120-00011                                            | 13-01-2020               | CV. Maju Terus                                            | 50 Astor Pandan                          | Rp. 45.000,00                  | Rp. 2.250.000,00       |  |  |  |  |
|                  |                                                           |                          | Total Akhir Pembelian Tanggal 01-01-2020 s/d 13-01-2020 : |                                          |                                | Rp. 173.850.000,00     |  |  |  |  |
|                  |                                                           | Diperiksa Oleh           |                                                           |                                          | Dibuat Oleh                    |                        |  |  |  |  |
|                  |                                                           | ()                       |                                                           |                                          | (admin)                        |                        |  |  |  |  |
|                  |                                                           |                          | Cetak                                                     | Kembali                                  |                                |                        |  |  |  |  |

**Gambar 5.19 Halaman Laporan Pembelian**

20. Halaman Laporan Penjualan

Halaman laporan penjualan merupakan laporan yang digunakan admin untuk mencetak data rekapan penjualan berdasarkan tanggal yang telah dipilih. Gambar 5.20 laporan penjualan merupakan hasil implementasi dari rancangan pada gambar 4.47.

|                | LAPORAN DATA PENJUALAN PERIODE: 01-01-2020 S/D 13-01-2020 |                                         |                     |                                                          |                   |                 |                        |  |  |
|----------------|-----------------------------------------------------------|-----------------------------------------|---------------------|----------------------------------------------------------|-------------------|-----------------|------------------------|--|--|
|                |                                                           | Alamat : Jln. Dr. Wahidin No. 72, Jambi |                     |                                                          |                   |                 |                        |  |  |
|                | Telepon: 0896 4984 9888<br>Tanggal Cetak: 13-01-2020      |                                         |                     |                                                          |                   |                 |                        |  |  |
|                |                                                           |                                         |                     |                                                          |                   |                 |                        |  |  |
| No.            | <b>No. Faktur</b>                                         | <b>Tanggal Penjualan</b>                | Pelanggan           | <b>Produk</b>                                            | <b>Harga Jual</b> | <b>Diskon</b>   | <b>Total Penjualan</b> |  |  |
| <sup>1</sup>   | J-130120-00001                                            | 13-01-2020                              | Tunai (Cash)        | 10 Astor Coklat                                          | Rp. 60.000,00     | (Rp. 0,00)      | Rp. 600.000,00         |  |  |
| $\overline{2}$ | P-130120-00002                                            | 13-01-2020                              | Resty               | 15 Emping Manis                                          | Rp. 49.500,00     | (Rp. 0.00)      | Rp. 742.500,00         |  |  |
| 3              | P-130120-00003                                            | 13-01-2020                              | Wenda               | 14 Cornflake                                             | Rp. 55.000.00     | (Rp. 0.00)      | Rp. 770.000,00         |  |  |
| $\overline{4}$ | P-130120-00004                                            | 13-01-2020                              | <b>UD Inti Sari</b> | 20 Astor Pandan                                          | Rp. 49.500.00     | (Rp. 0.00)      | Rp. 1.732.500,00       |  |  |
|                |                                                           |                                         |                     | 15 Astor Vanila                                          | Rp. 49.500.00     | (Rp. 0,00)      |                        |  |  |
| 5              | P-130120-00005                                            | 10-01-2020                              | <b>Jenny</b>        | 10 Kacang Arab                                           | Rp. 77,000.00     | (Rp. 0,00)      | Rp. 770.000,00         |  |  |
| 6              | P-130120-00006                                            | 12-01-2020                              | Harison Chandra     | 25 Kacang Koro Balado                                    | Rp. 77,000.00     | (Rp. 1.500, 00) | Rp. 1.887.500,00       |  |  |
| $\overline{7}$ | P-130120-00007                                            | 10-01-2020                              | Vivi Septiani       | 10 Astor Blueberry                                       | Rp. 49.500,00     | (Rp. 0,00)      | Rp. 495.000,00         |  |  |
| 8              | P-130120-00008                                            | 13-01-2020                              | PD. Inti Boga       | 15 Kacang Mente Ori                                      | Rp. 75.000,00     | (Rp. 1.000, 00) | Rp. 1.110.000,00       |  |  |
| 9              | P-130120-00009                                            | 12-01-2020                              | Tunai (Cash)        | 12 Bangkit                                               | Rp. 60.500,00     | (Rp. 1.000, 00) | Rp. 714.000,00         |  |  |
| 10             | P-130120-00011                                            | 08-01-2020                              | Tunai (Cash)        | 50 Astor Strawberry                                      | Rp. 49.500,00     | (Rp. 2.000, 00) | Rp. 2.375.000,00       |  |  |
|                |                                                           |                                         |                     | Total Akhir Penjualan Tanggal 01-01-2020 s/d 13-01-2020: |                   |                 | Rp. 11.196.500,00      |  |  |
|                |                                                           | Diperiksa Oleh                          |                     |                                                          |                   | Dibuat Oleh     |                        |  |  |
|                |                                                           |                                         |                     |                                                          |                   |                 |                        |  |  |
|                |                                                           |                                         |                     |                                                          |                   |                 |                        |  |  |
|                |                                                           | ()                                      |                     |                                                          |                   | (admin)         |                        |  |  |
|                |                                                           |                                         |                     | Kembali<br>Cetak                                         |                   |                 |                        |  |  |
|                |                                                           |                                         |                     |                                                          |                   |                 |                        |  |  |

**Gambar 5.20 Halaman Laporan Penjualan**

## **5.2 PENGUJIAN**

Untuk mengetahui keberhasilan dari implementasi sistem yang telah dilakukan, maka penulis melakukan tahap pengujian menggunakan metode *black box* terhadap sistem secara fungsional, yaitu melakukan pengujian pada fungsifungsi sistem informasi pembelian dan penjualan sehingga hasil yang dikeluarkan sama dengan hasil yang didapat. Adapun beberapa tahap pengujian yang telah dilakukan adalah sebagai berikut :

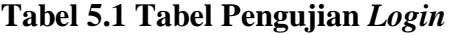

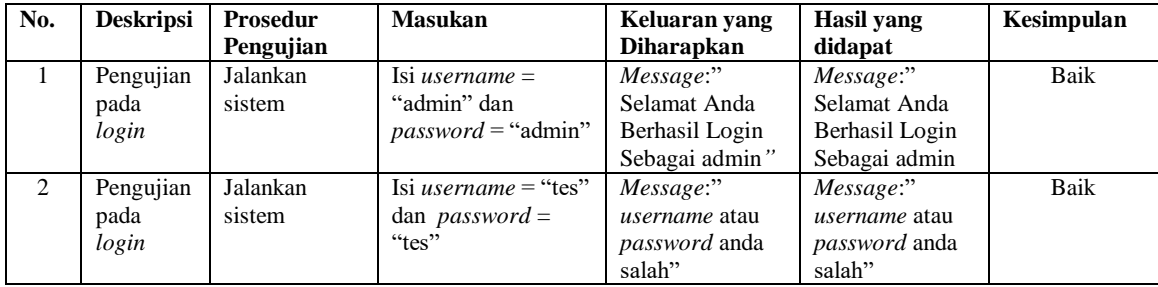

| No.            | <b>Deskripsi</b> | <b>Prosedur</b>          | <b>Masukan</b>            | Keluaran yang     | Hasil yang    | Kesimpulan  |
|----------------|------------------|--------------------------|---------------------------|-------------------|---------------|-------------|
|                |                  | Pengujian                |                           | <b>Diharapkan</b> | didapat       |             |
| $\mathbf{1}$   | Pengujian        | - jalankan sistem        | Isi                       | Message           | Message       | <b>Baik</b> |
|                | pada             | - login pimpinan         | - nama                    | "Selamat Anda     | "Selamat      |             |
|                | menambah         | - klik menu input        | alamat                    | <b>Berhasil</b>   | Anda Berhasil |             |
|                | data user        | data user                | telepon<br>$\blacksquare$ | Menambah Data     | Menambah      |             |
|                |                  |                          | - status                  | User Baru"        | Data User     |             |
|                |                  |                          |                           |                   | Baru"         |             |
| $\mathcal{L}$  | Pengujian        | - jalankan sistem        | Isi                       | Message "anda     | Message       | <b>Baik</b> |
|                | pada             | - login pimpinan         | - nama                    | belum selesai     | "anda belum   |             |
|                | menambah         | - klik menu input        | alamat                    | melengkapi        | selesai       |             |
|                | data user        | data user                | - telepon                 | data"             | melengkapi    |             |
|                |                  |                          | - status                  |                   | data"         |             |
|                |                  |                          | Jika salah satu           |                   |               |             |
|                |                  |                          | belum diisi               |                   |               |             |
| 3              | Pengujian        | - jalankan sistem        | Mengisi data              | Message           | Message       | Baik        |
|                | pada             | - login pimpinan         | ubahan                    | "Selamat Anda     | "Selamat      |             |
|                | mengubah         | - klik menu tabel        |                           | <b>Berhasil</b>   | Anda Berhasil |             |
|                | data user        | user                     |                           | Mengubah Data     | Mengubah      |             |
|                |                  | - klik <i>link</i> ubah  |                           | User"             | Data User"    |             |
| $\overline{4}$ | Pengujian        | - jalankan sistem        | Data ubah ada             | Message "anda     | Message       | Baik        |
|                | pada             | - login pimpinan         | yang belum                | belum selesai     | "anda belum   |             |
|                | mengubah         | - klik menu tabel        | terisi                    | melengkapi        | selesai       |             |
|                | data user        | user                     |                           | data"             | melengkapi    |             |
|                |                  | - klik <i>link</i> ubah  |                           |                   | data"         |             |
| 5              | Pengujian        | - jalankan sistem        |                           | Message           | Message       | Baik        |
|                | pada             | - login pimpinan         |                           | "Selamat Anda     | "Selamat      |             |
|                | menghapus        | - klik menu tabel        |                           | Berhasil          | Anda Berhasil |             |
|                | data user        | user                     |                           | Menghapus         | Menghapus     |             |
|                |                  | - klik <i>link</i> hapus |                           | Data User"        | Data User"    |             |

**Tabel 5.2 Tabel Pengujian Mengelola Data User**

# **Tabel 5.3 Tabel Pengujian Mengelola Data Vendor**

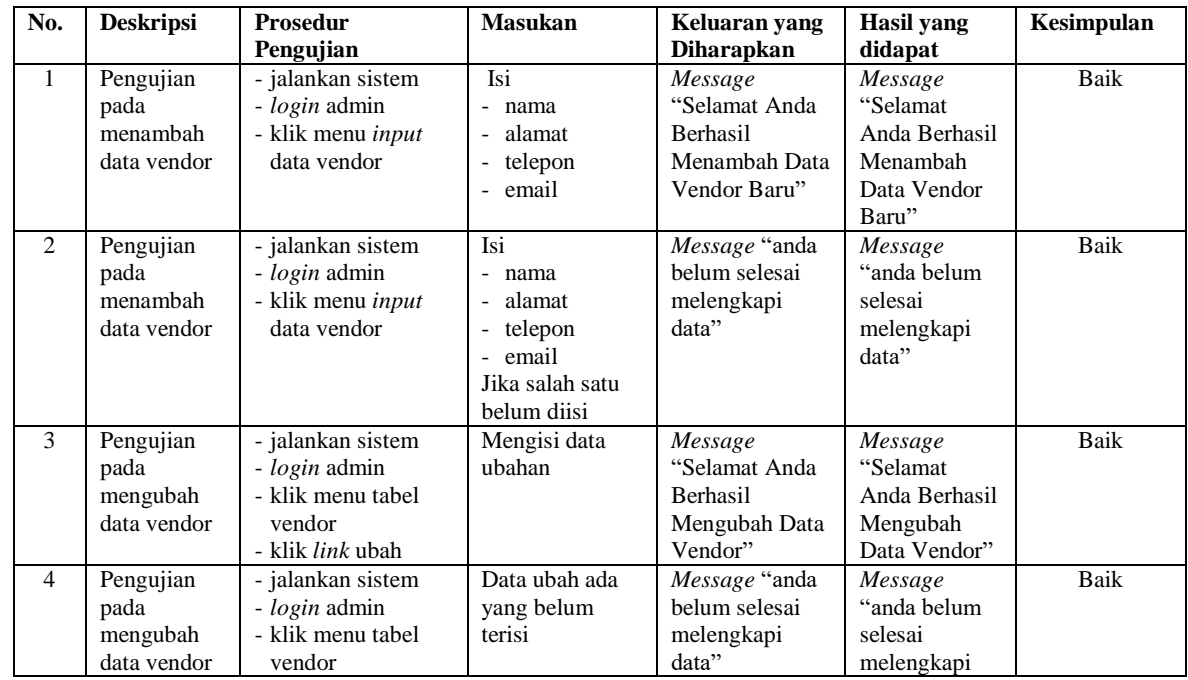

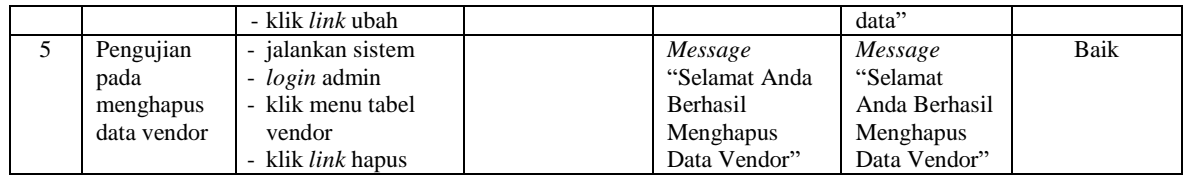

## **Tabel 5.4 Tabel Pengujian Mengelola Data Kategori Produk**

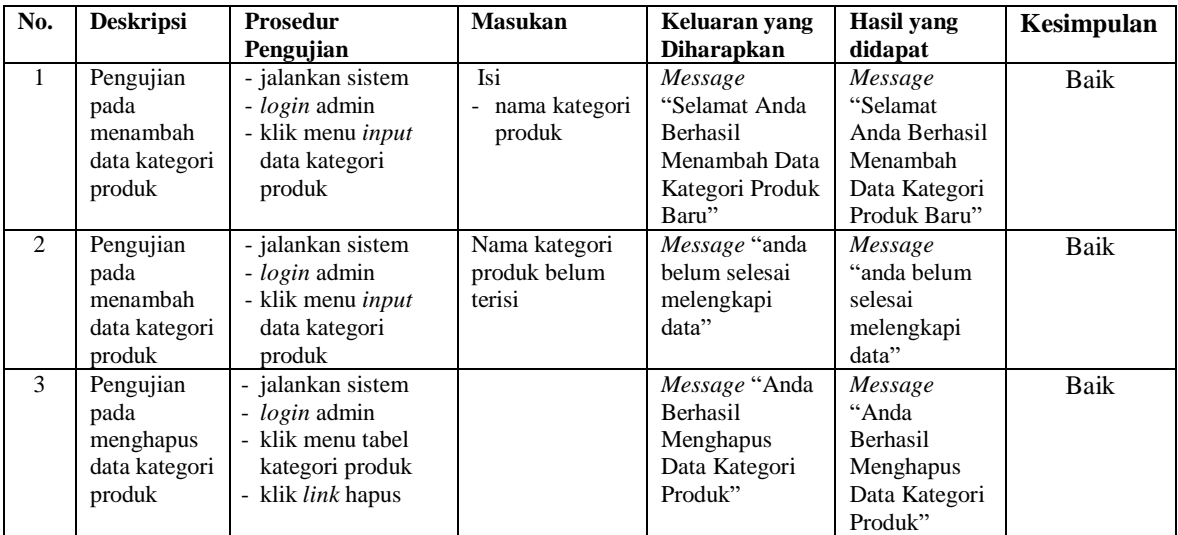

## **Tabel 5.5 Tabel Pengujian Mengelola Data Produk**

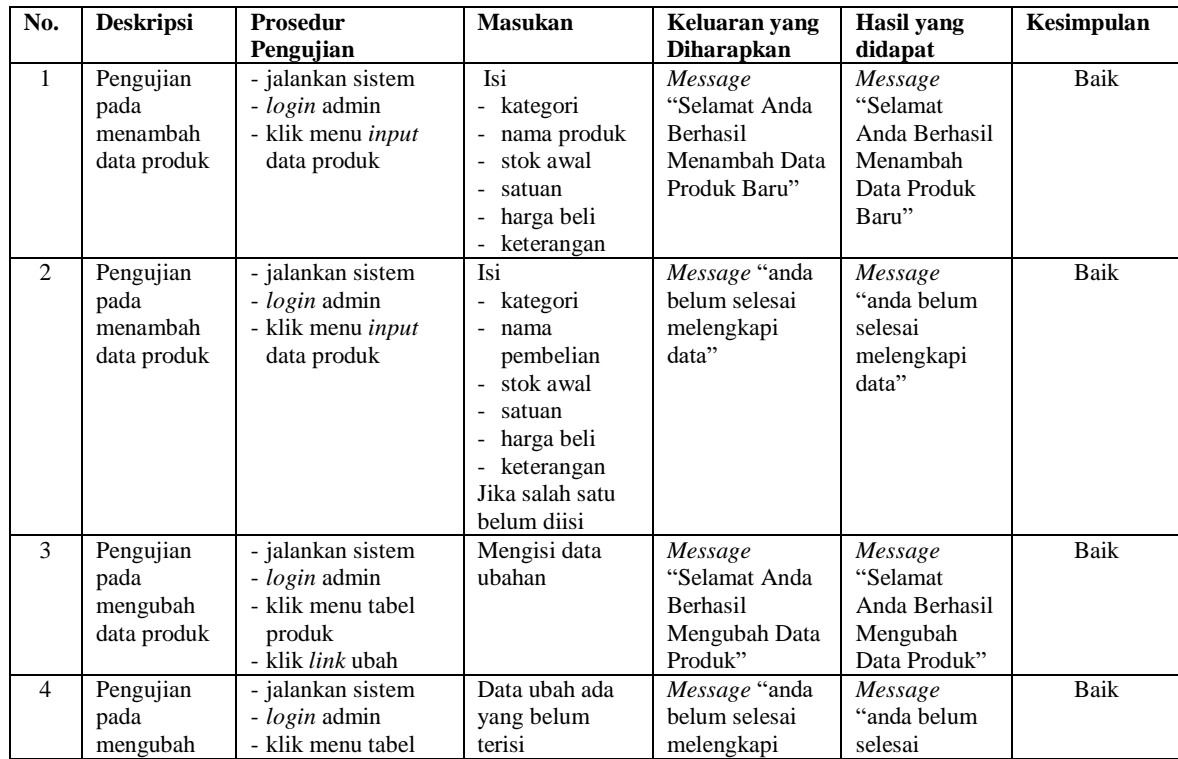

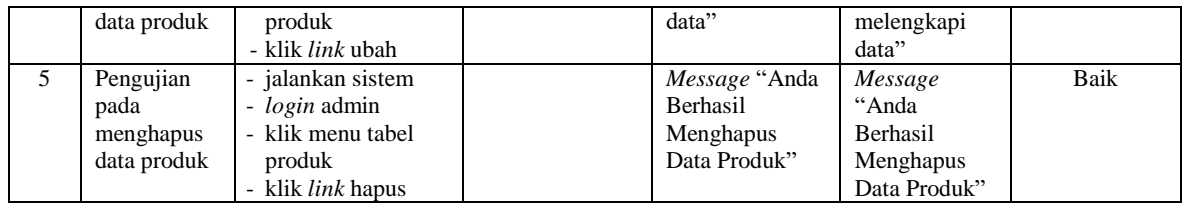

## **Tabel 5.6 Tabel Pengujian Mengelola Data Pembelian**

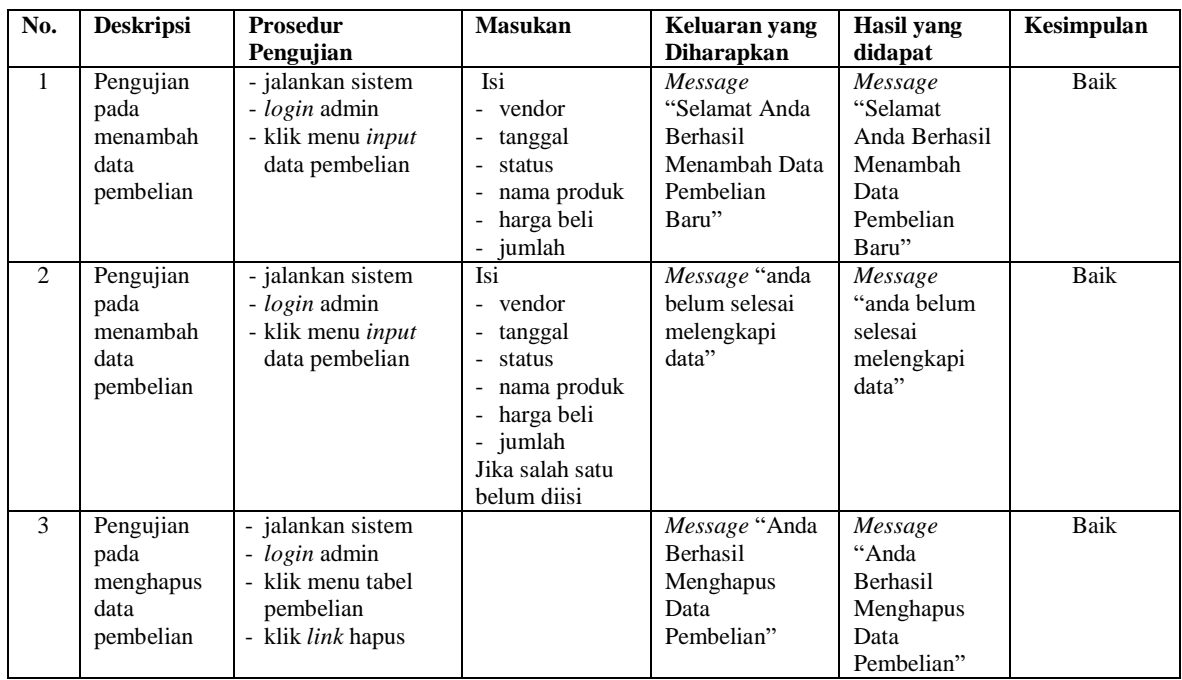

# **Tabel 5.7 Tabel Pengujian Mengelola Data Pelanggan**

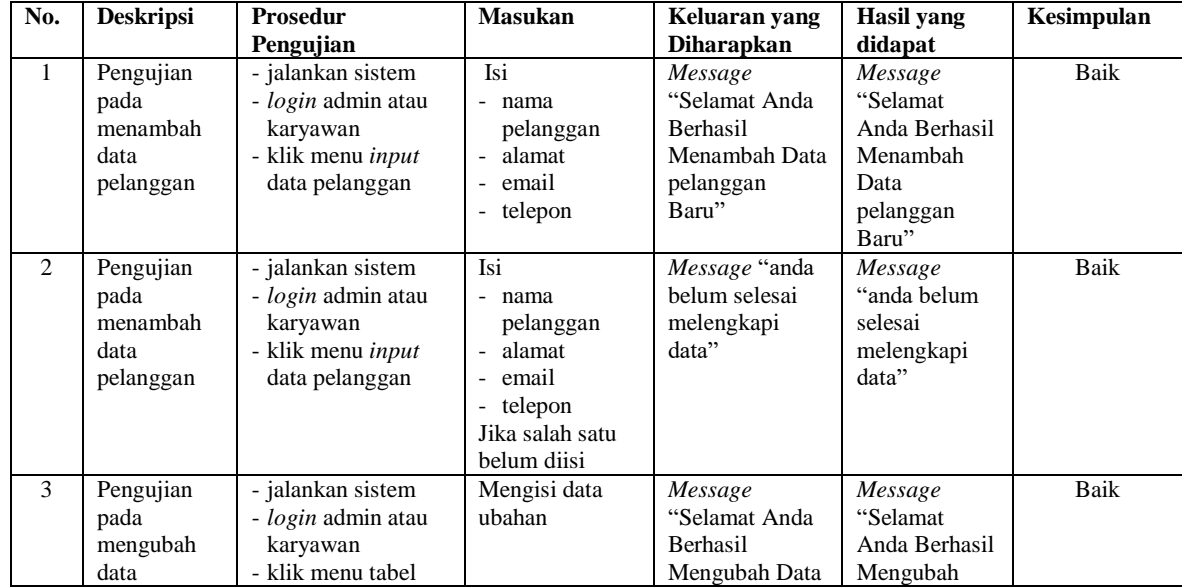

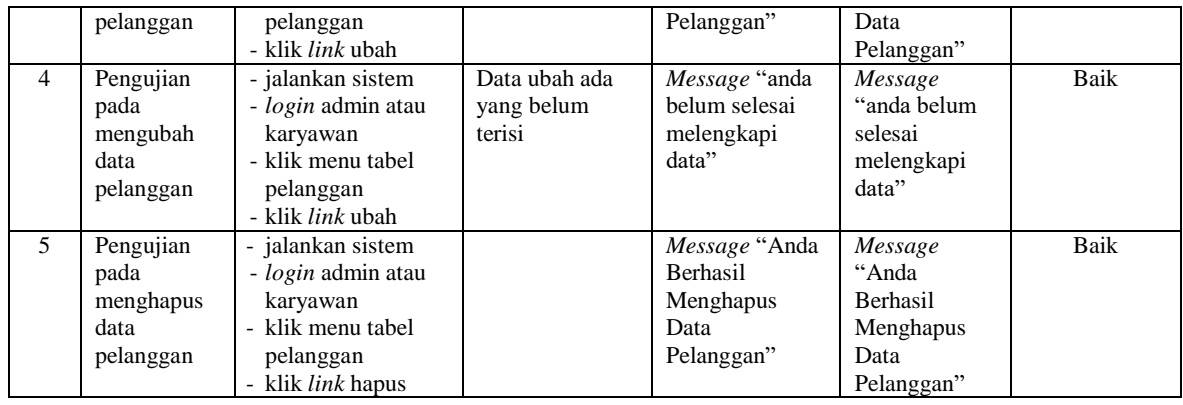

#### **Tabel 5.8 Tabel Pengujian Mengelola Data Penjualan**

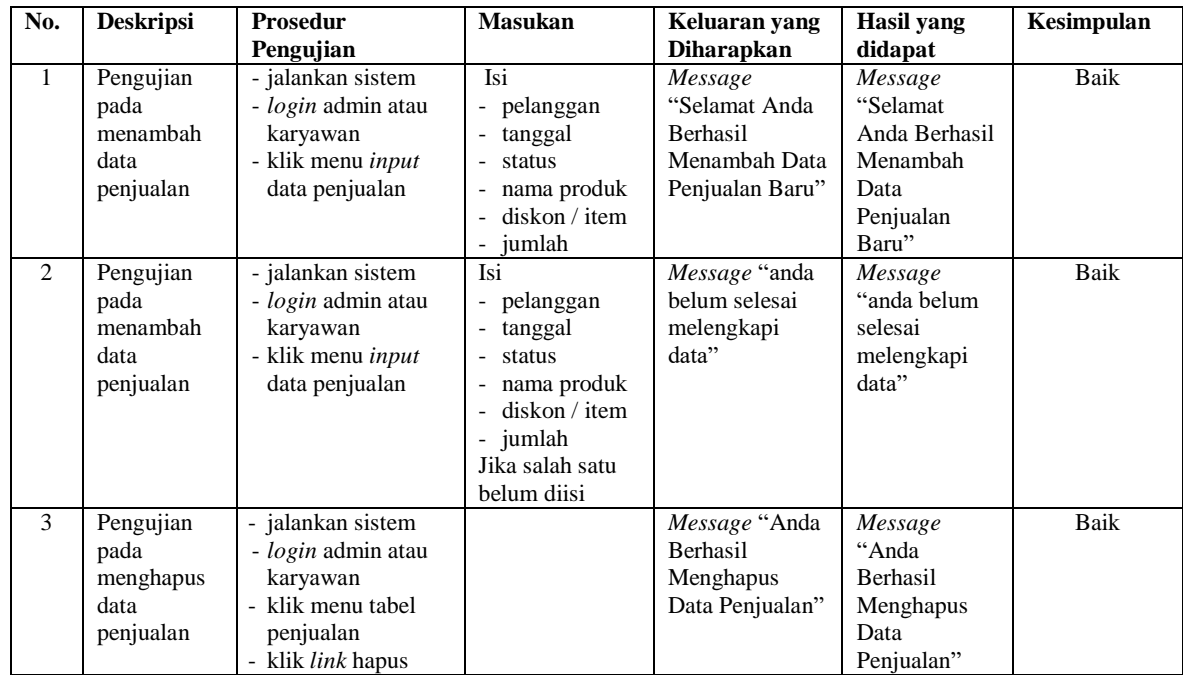

### **5.3 ANALISIS HASIL YANG DICAPAI OLEH SISTEM**

Analisis hasil yang dicapai oleh sistem informasi pembelian dan penjualan menggunakan pemograman PHP dan DBMS MySQL untuk mengatasi permasalahan yang terjadi pada PD. Sari Mulia Jambi, antara lain :

1. Sistem dapat melakukan pengolahan data untuk data vendor, produk, pelanggan, pembelian dan penjualan yang saling terintergrasi sehingga dapat memberikan informasi yang lebih akurat dan lebih cepat

- 2. Sistem yang dirancang juga memberikan kemudahan untuk rekapitulasi data dan membuat laporan-laporan seperti laporan produk, laporan pembelian dan laporan penjualan
- 3. Sistem juga dapat menghasilkan laporan stok akhir poduk secara otomatis yang dimana akan terjadi penambahan jika ada pembelian dan pengurangan jika ada penjualan.

Adapun kelebihan dari sistem baru ini adalah sebagai berikut :

- 1. Sistem dapat melakukan pengolahan data secara terkomputerisasi sehingga dapat melakukan pencarian, menambah, mengubah, dan menghapus data sesuai keinginan dari pengguna sistem.
- 2. Sistem juga dapat melakukan rekap data laporan yang perlukan khususnya untuk data pembelian dan penjualan yang ditampilkan berdasarkan tanggal yang dipilih oleh pengguna sistem dan terdapat tombol untuk mencetak laporan tersebut
- 3. Sistem juga dapat melakukan perhitungan data stok akhir produk secara otomatis baik dengan adanya pembelian, stok akan bertambah dan untuk penjualan, stok akan berkurang.

Dan kekurangan dari sistem baru ini adalah sebagai berikut :

- 1. Belum tersedia grafik atau diagram yang dapat menampilkan data pembelian dan penjualan untuk data perbandingan.
- 2. Belum terdapat fitur yang dapat membuat laporan necara dan laporan laba rugi